## **INSTRUCTIVO GA-16 VERSION NUEVA**

**BOTON GRANDE = ABAJO = PRINCIPAL = VERDE (AZUL)** (en GA-16 es la tecla de **ABAJO** y el led es **AZUL**) **BOTON CHICO = ARRIBA = SECUNDARIO = ROJO** (en GA-16 es la tecla de **ARRIBA**, cercana al led)

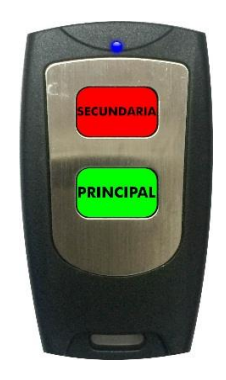

## **LECTURA DEL CÓDIGO PROGRAMADO**

Para ingresar al modo programación pulsar ambas teclas durante unos segundos hasta que el led empiece a parpadear. Luego pulsar **5 veces la tecla PRINCIPAL** para entrar en modo lectura de código. El remoto mostrará los 16 bits del código, donde **led ROJO es 1** y **led VERDE es 0 (AZUL en el GA-16)**.

## **PROGRAMACIÓN DE UN NUEVO CÓDIGO**

Para ingresar al modo programación pulsar ambas teclas durante unos segundos hasta que el led empiece a parpadear. Luego pulsar **2 veces la tecla SECUNDARIA** y luego **3 veces la tecla PRINCIPAL**. Los led empezarán a parpadear rápidamente. Ingresamos el nuevo código de 16 bits utilizando la tecla **PRINCIPAL** y **SECUNDARIA**.